# Repeat Prescriptions

## Turn on Repeat Prescriptions

To turn on repeat prescriptions the "Repeat Prescription" Service needs to be added.

Set the pricing for private and gms patients.

Add a description, this will be displayed to the patients when ordering their prescriptions.

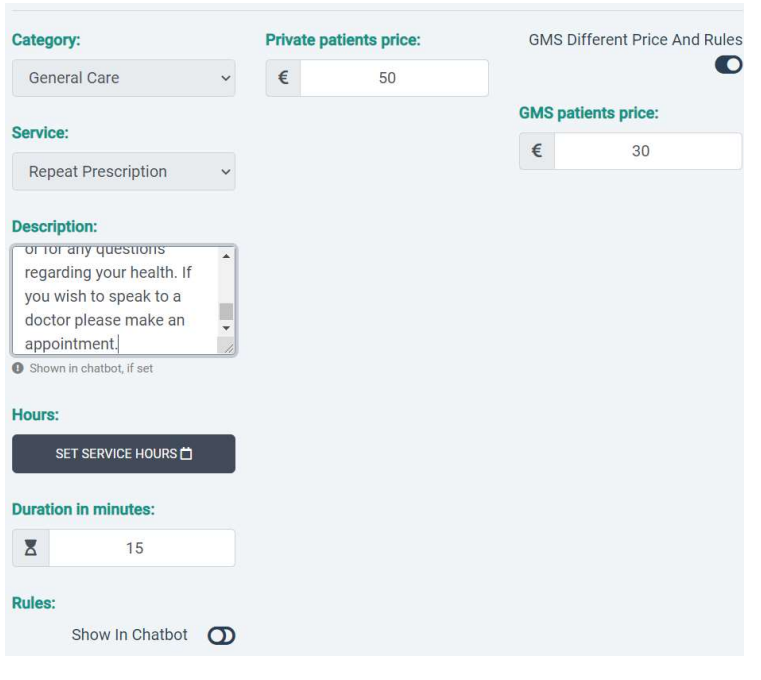

Admin View

Each new repeat prescription request creates a To Do which can be assigned to a staff member

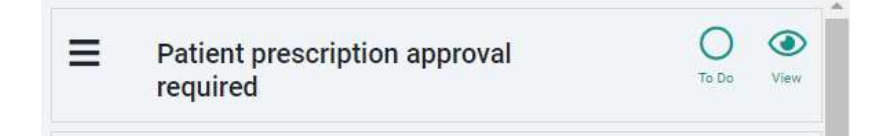

We have also added a new menu item that will appear once you add the repeat prescription service.

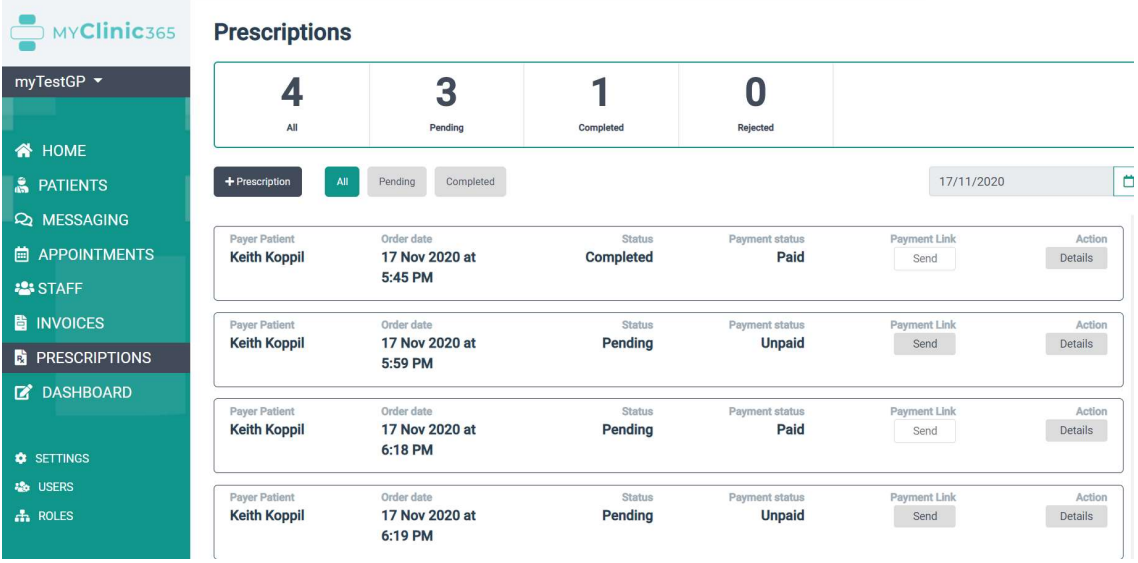

This allows you to filter by status and date. If the script has not been paid for you can quickly send a payment link. This will securely process the payment and send the receipt to the patient.

All repeat prescription requests also create invoices which can be viewed from invoices or from individual patients chart.

Click on details to view the details of the request:

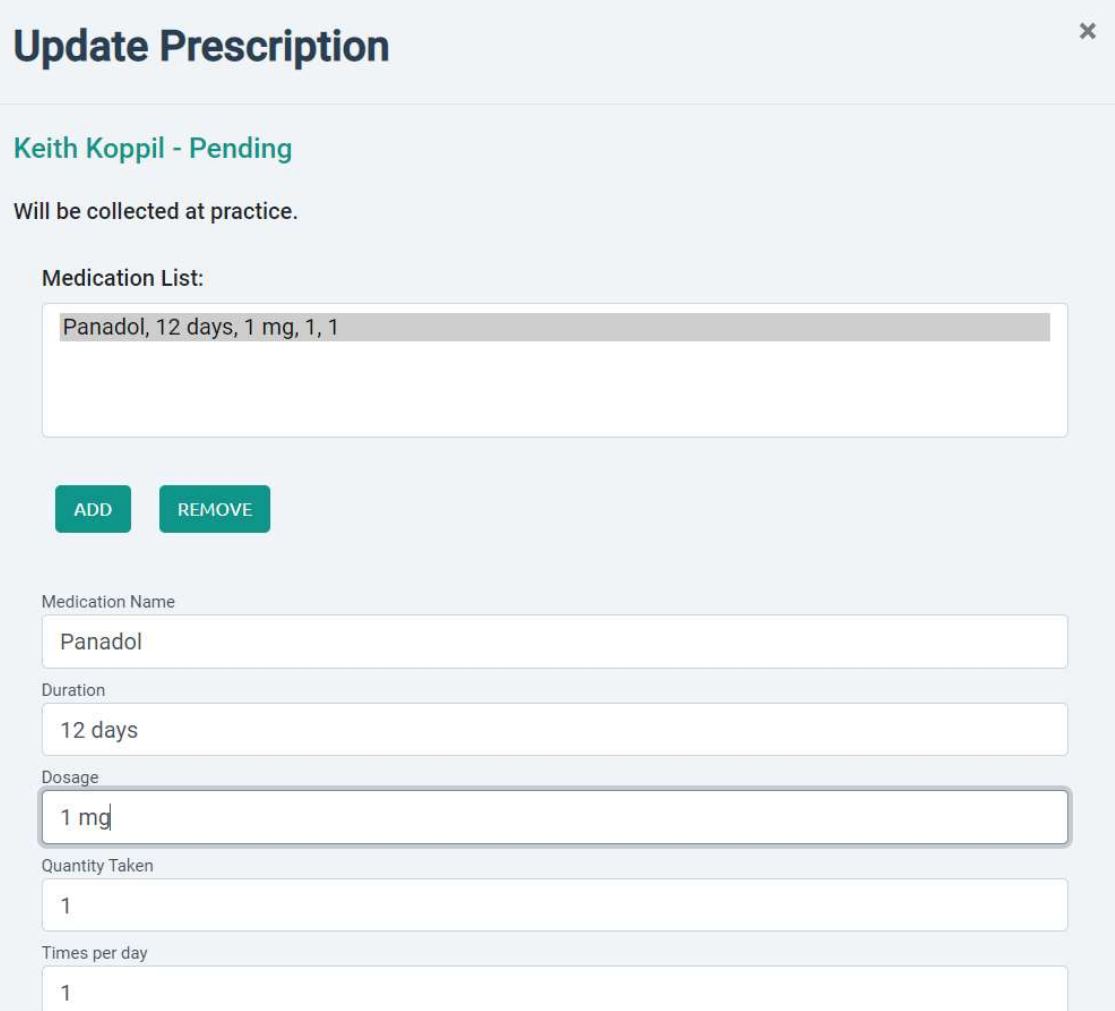

From here you can update the medication if required.

Once a medication list has been approved this becomes available for the patient to quickly order a repeat the next time medication is required.

At this point you can either approve the repeat prescription or reject. Patient will be notified of the status change.

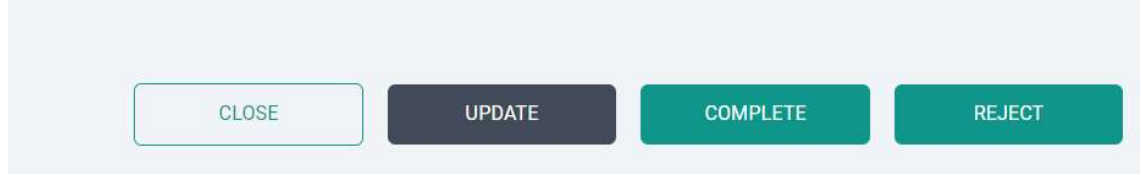

Patient View

Patient app: https://myapp.myclinic365.com

Once the patient has registered to use the app they will get the following menu items:

#### 1) Messaging

# 2) Repeat Prescription

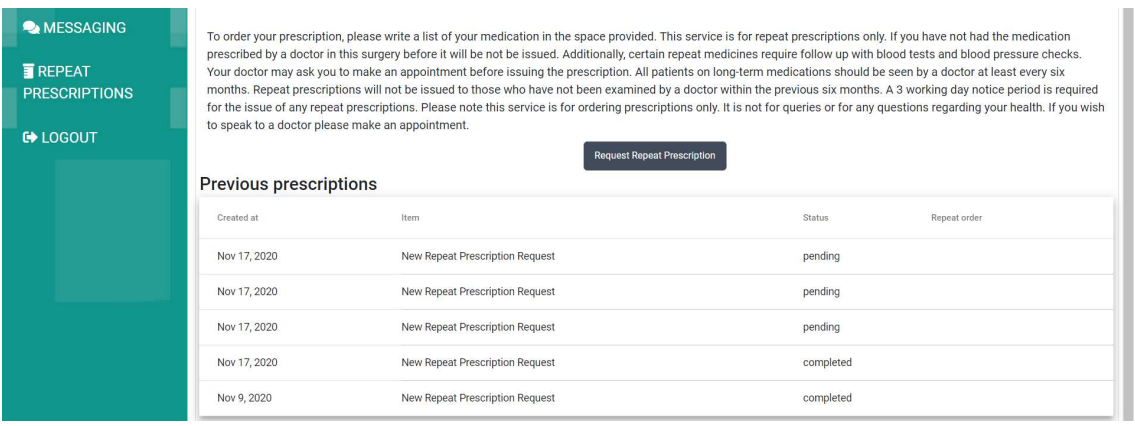

Patient can view status of existing requests and can also make a new request. They can do this 2 ways:

1) If they have an existing request that has been completed they can click on this and then click the Repeat Order icon

#### **Previous prescriptions**

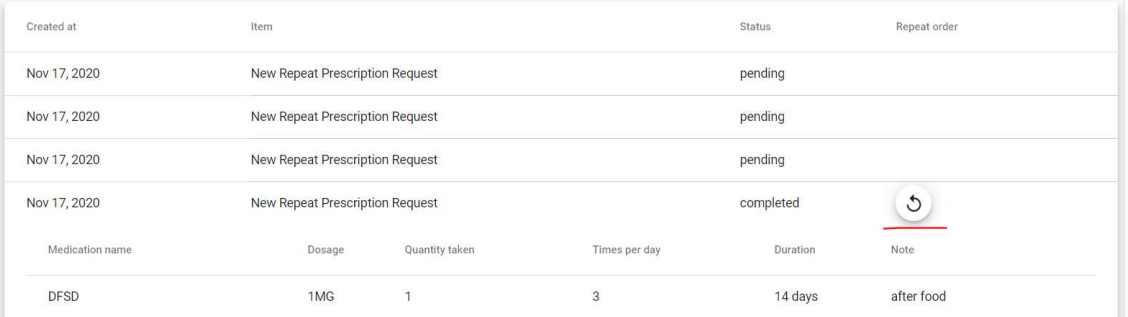

### 2) Click on the Request Repeat Prescription button

This allows the patient to manually input their request or upload an image of their previous request.

It also allows them to manually enter their preferred pharmacy, override the preferred pharmacy set in their patient record or the default is collect from practice.

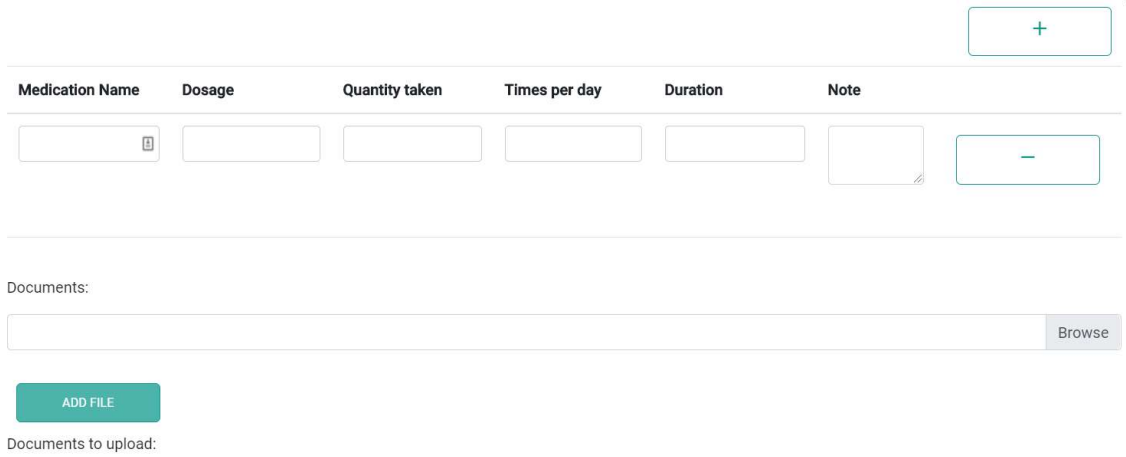

We have applied for IPU Medication List and will be populating the fields with this in the future to stop the manual entry and to reduce errors.

Patient will be asked to pay on creation.

They can also pay at any time by clicking on the Go To Payment button that is presented when the request hasn't been paid for.

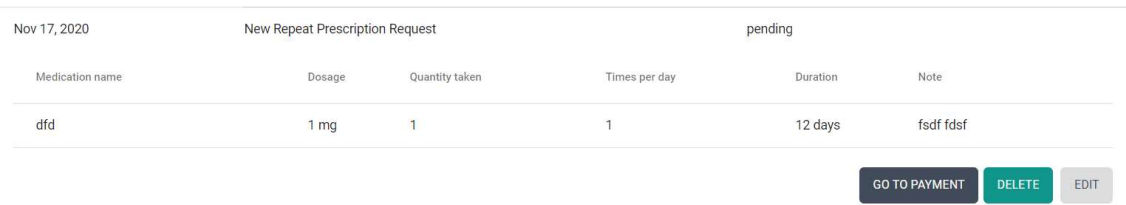